# **LED Matrix**

#### **Introducere**

Prezentarea pe scurt a proiectului vostru:

- o matrice LED care afiseaza mesaje, diverse simboluri sau desene
- uz recreativ
- ideea de a avea un accesoriu electronic care poate fi folosit in moduri creative
- comunicarea sau transmiterea de mesaje intr-un mod diferit

## **Descriere generală**

 $\pmb{\times}$ 

## **Hardware Design**

Aici puneţi tot ce ţine de hardware design:

- Arduino Uno board
- LED Matrix 8×8
- IC1- MAX 7219
- $\bullet$  R1 10 KΩ
- $C1 0.1 \mu F$
- $\cdot$  C2 10  $\mu$ F

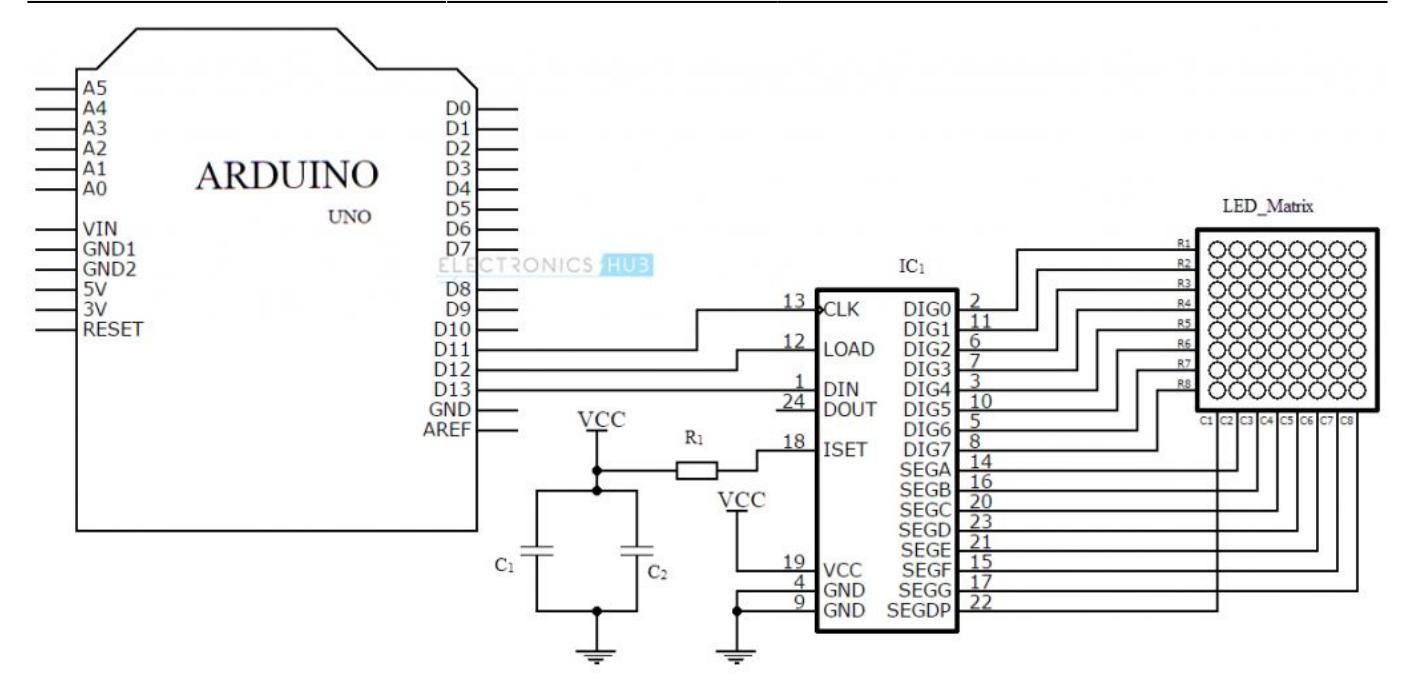

# **Software Design**

Descrierea codului aplicaţiei (firmware):

- Arduino IDE
- Librarii aditionale: LED Control

```
#include <LedControl.h>
int DIN = 13:
int CS = 12:
int CLK = 11;
byte E[8] = {0x3C,0x20,0x20,0x3C,0x20,0x20,0x20,0x3C};
byte L[8] = {0x20, 0x20, 0x20, 0x20, 0x20, 0x20, 0x20, 0x20, 0x3E};
byte C[8] = {0x1C,0x20,0x20,0x20,0x20,0x20,0x20,0x1C};
byte T[8] = \{0 \times 7C, 0 \times 10, 0 \times 10, 0 \times 10, 0 \times 10, 0 \times 10, 0 \times 10\};
byte R[8] = {0x38,0x24,0x24,0x28,0x30,0x28,0x24,0x24};
byte 0[8] = \{0x1C, 0x22, 0x22, 0x22, 0x22, 0x22, 0x22, 0x1C\};
byte N[8] = \{0 \times 42, 0 \times 62, 0 \times 52, 0 \times 52, 0 \times 44, 0 \times 46, 0 \times 42\};
byte I[8] = \{0 \times 38, 0 \times 10, 0 \times 10, 0 \times 10, 0 \times 10, 0 \times 10, 0 \times 38\};
byte S[8] = \{0 \times 1C, 0 \times 20, 0 \times 20, 0 \times 10, 0 \times 08, 0 \times 04, 0 \times 04, 0 \times 38\};
byte smile[8]= {0x3C,0x42,0xA5,0x81,0xA5,0x99,0x42,0x3C};
byte neutral[8]= {0x3C,0x42,0xA5,0x81,0xBD,0x81,0x42,0x3C};
byte frown[8]= {0x3C,0x42,0xA5,0x81,0x99,0xA5,0x42,0x3C};
LedControl lc=LedControl(DIN,CLK,CS,1);
```

```
void setup(){
  lc.shutdown(0,false);
  lc.setIntensity(0,5);
 lc.clearDisplay(0); }
void loop() {
    printByte(smile);
    delay(1000);
    printByte(neutral);
    delay(1000);
    printByte(frown);
    delay(1000);
    printByte(E);
    delay(1000);
    printByte(L);
    delay(1000);
    printByte(E);
    delay(1000);
    printByte(C);
    delay(1000);
    printByte(T);
    delay(1000);
    printByte(R);
    delay(1000);
    printByte(O);
    delay(1000);
    printByte(N);
    delay(1000);
    printByte(I);
    delay(1000);
    printByte(C);
    delay(1000);
    printByte(S);
    delay(1000);
```

```
 lc.clearDisplay(0);
```

```
 delay(1000);
}
void printByte(byte character [])
{
  int i = 0;
  for(i=0; i<8; i++) {
     lc.setRow(0,i,character[i]);
   }
}
```
# **Rezultate Obţinute**

Care au fost rezultatele obţinute în urma realizării proiectului vostru.

# **Concluzii**

# **Download**

O arhivă (sau mai multe dacă este cazul) cu fişierele obţinute în urma realizării proiectului: surse, scheme, etc. Un fişier README, un ChangeLog, un script de compilare şi copiere automată pe uC crează întotdeauna o impresie bună .

Fişierele se încarcă pe wiki folosind facilitatea **Add Images or other files**. Namespace-ul în care se încarcă fişierele este de tipul **:pm:prj20??:c?** sau **:pm:prj20??:c?:nume\_student** (dacă este cazul). **Exemplu:** Dumitru Alin, 331CC → **:pm:prj2009:cc:dumitru\_alin**.

# **Jurnal**

Puteți avea și o secțiune de jurnal în care să poată urmări asistentul de proiect progresul proiectului.

# **Bibliografie/Resurse**

#### [LED Control Library](https://www.arduino.cc/reference/en/libraries/ledcontrol/)

[Export to PDF](http://ocw.cs.pub.ro/?do=export_pdf)

From: <http://ocw.cs.pub.ro/courses/> - **CS Open CourseWare**

Permanent link: **[http://ocw.cs.pub.ro/courses/pm/prj2022/apredescu/led\\_matrix](http://ocw.cs.pub.ro/courses/pm/prj2022/apredescu/led_matrix)**

Last update: **2022/05/27 19:52**

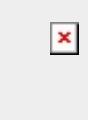